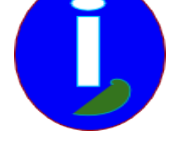

# **Télécharger les Vidéos**

- Débutant intéressé - INTERNET -

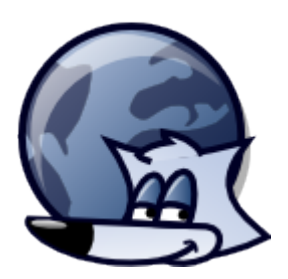

Publication date: mardi 3 mars 2009

**Description:** 

Je n'arrive pas à récupérer les Vidéos du Web.

**Copyright © Aides en Informatique - Tous droits réservés**

#### **I Introduction**

INTERNET est un réseau d'informations multimédia. Ce document indique comment télécharger des Vidéos.

# **II Installer un bloqueur de publicités**

Il faut posséder un navigateur INTERNET comme FIREFOX qui permet d'avoir un maximum de modules complémentaires.

## **Chercher et Installer**

Sur votre navigateur chercher FLASHGOT FIREFOX. Il faudra vérifier l'adresse Web de téléchargement afin de vérifier la source de provenance ( cf document Sécurité INTERNET )

Got en anglais veut dire avoir. Cet ajout à FIREFOX permet de récupérer plus facilement tout type de fichiers.

Quand FIREFOX est redémarré FLASHGOT est activé. Vous pouvez le désactiver ou le désinstaller à tout moment dans « Outils » puis dans les « Modules complémentaires ».

## **III Utilisation**

Quand vous regardez une vidéo il y a tout en bas à droite de la fenêtre, ou tout en haut à gauche de FIREFOX une petite image représentant une pellicule. Si vous cliquez dessus FLASHGOT vous demandera de télécharger la vidéo.

Sinon il peut être possible de télécharger la vidéo en cliquant sur le bouton droit de la souris quand on est sur la vidéo.